# **Vierityspeli (Scroller Game)**

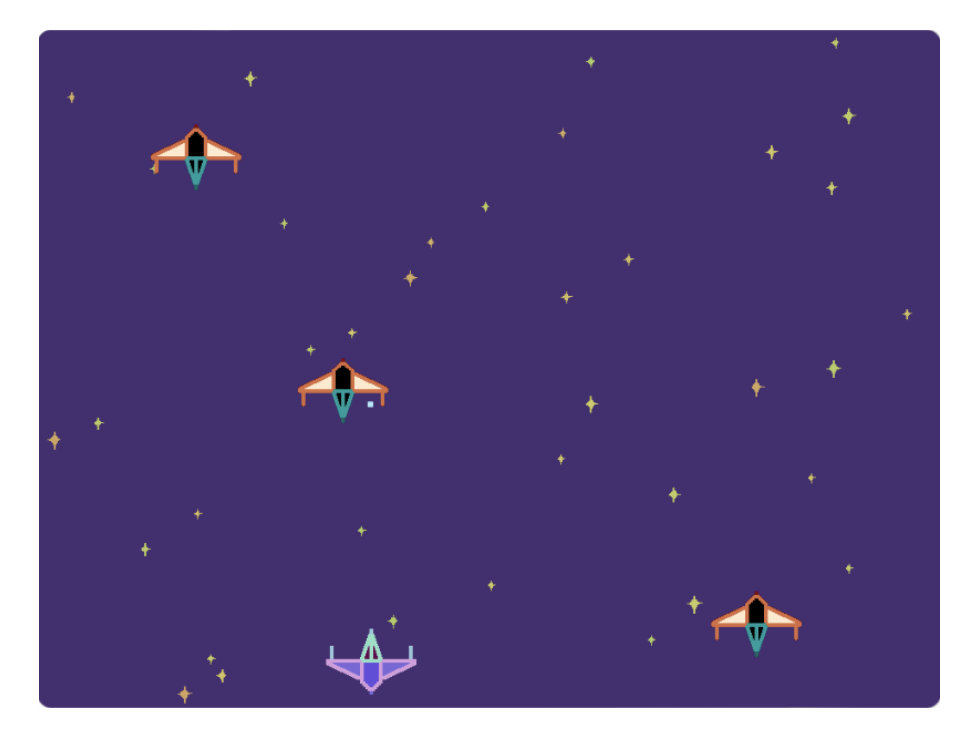

Tarkoituksena tehdä peli. missä taustan elementit liikkuvat (scrollaavat). Näin saamme luotua illuusion jatkuvasta liikkeestä, vaikka todellisuudessa pelaajamme ei liiku kuin vaakasuuntaan. Esimerkkipeli on avaruusräiskintäpeli. mutta ideaa voi soveltaa erilaisiin taustan vierityspeleihin (Side Scroller Game). [Mallipeli Scroller Ga](https://scratch.mit.edu/projects/33107070/)[me -vierityspeli,](https://scratch.mit.edu/projects/33107070/) tekijänä linkki.

#### $\exists$  Vierivä tähtitausta

- $\square$  Maalaa tumma avaruustausta (ilman mitään kuvioita).
- $\square$  Luo uusi hahmo, joka on yksi tähti. Huom! Piirrä tämä omana hahmonaan, älä taustaan!
- $\Box$  Komenna tähti aivan pelialueen ylälaitaan vaikkapa keskelle.
- $\Box$  Pelin alusta lähtien tee lyhyin aikavälein (esim. 0.1 s) klooneja tähdestä.
- $\Box$  Alkuperäisen hahmon tulee olla piilossa ja kloonien näkyvissä.
- □ Kun klooni luodaan:
	- $\Box$  Aseta kloonin x-sijainti satunnaiseen arvoon (-235 235) ennen kuin se tulee näkyviin.
	- □ Klooni liukuu (esim. 5 s aikana) ruudun alalaitaan. Liukumisen aikana

1

x-sijainti ei muutu, joten liukumisen x-kohde on kloonin x-sijainti ja y-kohde on -180.

- $\square$  Poista klooni (koska liukumisen päätteeksi klooni on jo alalaidassa).
- □ Valinnainen: Laita sopivat kokoon ja väriin liittyvät satunnaistamiset **ennen** näkyviin tulemista. Esimerkiksi keltaiselle tähdelle sopii hyvin värin lisäämisen arpominen väliltä -10 – 10. Tähdellä voi olla myös vähän haamu-tehostetta.

## $\square$  Pelaaja

- $\square$  Tee pelaajahahmo
- $\square$  Valitse pelaajalle alkupaikka pelialueen alalaidasta
- $\square$  Pelaajan tulee liikkua nuolinäppäimestä oikealle
- $\Box$  Jos liikuttamisen jälkeen pelaaja koskettaa reunaa, liikuta pelaajaa saman verran reunasta poispäin ns. push back -menetelmällä
- $\square$  Tee vastaavat vasemmalle liikkumiseen
- □ Sivuttaisnopeuden parempi koodaus
	- $\Box$  Tee nopeusmuuttuja pelaajan sivuttaisnopeudelle (vain tälle hahmolle). Se voi olla esim. 8. Näin voit myöhemmin tarvittaessa korjata nopeutta yhtä numeroa muuttamalla. Muuttuja mahdollistaa myös pelaajan nopeutuksen kesken pelin.
	- $\Box$  Korjaa liikuttamiskomentoja (4 kpl) niin, että käytetäänkin nopeusmuuttujaa. Yhteen suuntaan liikuttaminen on helppoa ihan nopeus-muuttujan määrällä, toiseen suuntaan pelaajan saa liikkumaan kirjoittamalla -1 \* nopeus.
	- $\square$  Testaa mikä on hyvä nopeus muuttujan lukua vaihtelemalla
- $\square$  Vihollisen lisäys
- $\square$  Tee vihollisalus
- $\Box$  Kloonaa vihollista sopivin väliajoin
- $\Box$  Piilota alkuperäinen alus ja näytä kloonit
- $\square$  Arvo klooneille sopiva paikka pelialueen ylälaidasta
- $\square$  Liu'uta kloonia sopivalla vauhdilla ruudun alalaitaan  $(X:x-sijainti)$ Y: -180). Vauhdin voi määrittää sillä miten kauan liukuminen kestää
- □ Poista klooni lopuksi

#### □ Ammukset

- $\Box$  Luo ammushahmo
- $\square$  Aseta ammus piiloon
- $\square$  Siirry pelaajan koodiin ja luo ikuinen silmukka, jossa aina pelaajan painaessa välilyöntiä luodaan klooni **ammuksesta**.
- $\Box$  Siirry takaisin ammuksen koodeihin. Siirrä ammusklooni sen syntyessään pelaajan kohdalle ja aseta se sitten näkyviin.
- $\Box$  Laita ammusklooni liikkumaan ylälaitaan asti
- $\square$  Poista klooni, kun ylälaitaan osuminen tapahtuu
- $\square$  Valinnainen: Jos käytit liikuttamiseen jotain muuta kuin liu'u -komentoa, voit luoda ammukselle oman nopeus-muuttujan ja korjata liikkumiskomentoa niin, että se käyttää muuttujaa. Tämä mahdollistaa ammuksen nopeuden muuttamisen myöhemmin pelin aikana, jos se kiinnostaa.
- $\square$  Tulinopeus
- $\square$  Siirrytään vielä pelaajan koodeihin ja rajoitetaan sitä kuinka usein pelaaja voi ampua.
- $\square$  Luo muuttuia "tulinopeus". Se voi olla "vain tälle hahmolle".
- $\square$  Aseta tulinopeudelle pelin alussa jokin sopiva arvo
- $\square$  Ammuskloonin luomisen jälkeen, aseta peli odottamaan tulinopeusmuuttujan verran ennen kuin uusi klooni voidaan luoda.

# $\Box$  Ammus tuhoaa vihollisen

- $\square$  Kirjoita ammukselle koodi, jolla ammusklooni poistetaan, jos se osuu viholliseen. Jos käytit liu'u -komentoa ammuksen liikuttamiseen, ainoa tapa keskeyttää se on kirjoittaa toinen ´´kun aloitan kloonina" -ohje, jossa klooni poistetaan osuman tapahtuessa. Liu'u -komennon jälkeen laitettava jos-testi toimisi vasta liukumisen päätteeksi.
- $\Box$  Kirjoita myös viholliselle koodi, jolla se poistetaan sen osuessa ammukseen.
- □ Huom! Nyt ensin törmäyksen huomaava hahmo poistuu, mutta toinen ei ehdi huomata törmäystä (koska toinen hahmo poistui heti). Laita molemmille juuri ennen poistamista pienen pieni odotus.

#### $\square$  Pelaajan elämät

- $\square$  Luo "elämät" -muuttuja ja anna pelin alussa pelaajalle sopiva määrä elämiä
- □ Kun vihollinen on päässyt alalaitaan, poista yksi elämä
- $\Box$  Elämän poistamisen jälkeen, jos "elämät" = 0, pysäytä peli haluamallasi tavalla. Esim. mallipelissä on erillinen game over tekstihahmo, joka näytetään.

□ Valinnainen: Elämän menettämisen animointi

- $\Box$  Tee viholliselle toinen asuste, joka näyttää -1:ltä, koska vihollisen päästyä pelaajan ohi pelaaja menettää yhden elämän.
- $\Box$  Nimeä asusteet fiksusti
- $\Box$  Kun klooni syntyy, aseta sen asusteeksi normaali asuste.
- $\Box$  Kun klooni pääsee alalaitaan mutta ennen kuin yksi elämä menetetään, muuta sen asusteeksi -1:ltä näyttävä asuste.
- $\Box$  Liu'uta klooni sitten siihen kohtaan ruutua, missä elämät -muuttujasi on.

## □ Valinnainen: Fiksumpi tausta

- $\Box$  Tähdet saattavat nyt oikeastaan tulla pelaajan päälle nyt vaikka ne ovat taaimmaisia. Anna niille komento mennä taka-alalle.
- $\Box$  Voit nyt samalla antaa vihollisille komennon mennä etualalle, jos haluat ne pelaajan päälle.
- $\square$  Pelin alussa taustan tähdet eivät ole vielä ehtineet "rullata" pelialueelle. Tämä on vähän tyhmää, joten korjataan se.
	- $\Box$  Siirry taustatähden komentoihin ja etsi se kohta, missä tähti menee alkupaikkaansa ylälaitaan ja alkaa tekemään klooneja.
	- $\square$  Ennen alkupaikkaan menemistä tee toistosilmukka, jossa teet haluamasi määrän klooneja. Nämä kloonit tulevat siis suoraan alkuruutuun.
	- $\Box$  Lisää silmukkaan komento mennä satunnaiseen paikkaan, jotta kloonit päätyvät mikä minnekin.
	- $\Box$  Nyt ongelmaksi tulee, että alalaitaan ruutua ilmestyneet tähdet liukuvat hyvin hitaasti ennen poistumistaan. Kirjoita tähän kuinka monta sekuntia liukuminen pelissäsi nyt kestää:
	- $\Box$  Tehdään liukumisen keston tilalle laskukaava:  $5 * (y-sijainti + 180)$  /  $360$ . Laita + -lasku sisimmäksi palikaksi, koska laskujärjestyksellä on sen osalta väliä.

 $\square$  Korvaa edellisen laskun luku 5 sillä luvulla, joka sinulla oli liukumisen kestona aiemmin.

- □ Valinnainen (vrt. alempi): Jos haluat tähden näyttävän joskus erilaiselta, voit tehdä tähdelle uusia asusteita ja arpoa kloonin synnyttyä asusteen (vaihda asusteeksi satunnainen luku väliltä 1 - asusteiden maksimimäärä).
- $\square$  Valinnainen (vrt. ylempi): Jos haluat jonkin toisen taustahahmon, joka toimii vähän erilailla kuin tähti, voit kopioida tähtihahmon ja muokata kopiolle uuden kuvan. Tämän jälkeen voit muokata esimerkiksi ilmestymistaajuutta tai kokoa.

# **Laajennusideoita**

- Erilaiset viholliset
- Vasta tietyn ajan jälkeen ilmestyvät viholliset
- Raha ja kauppa
- Erilaiset ammukset
- Power up:t ja kentästä löytyvät bonukset